# **ПРАКТИЧЕСКОЕ ЗАНЯТИЕ № 14 «СОЗДАНИЕ АРХИВА ДАННЫХ. ИЗВЛЕЧЕНИЕ ДАННЫХ ИЗ АРХИВА»**

**Цель работы:** выработать навыки работы по созданию и извлечению данных в программе 7-zip.

#### **Теоретические сведения к практической работе**

**Архивация (упаковка)** — помещение (загрузка) исходных файлов в архивный файл в сжатом или несжатом виде.

Архивация предназначена для создания резервных копий используемых файлов, на случай потери или порчи по каким-либо причинам основной копии (невнимательность пользователя, повреждение магнитного диска, заражение вирусом и т.д.).

Для архивации используются специальные программы, архиваторы, осуществляющие упаковку и позволяющие уменьшать размер архива, по сравнению с оригиналом, примерно в два и более раз.

Архиваторы позволяют защищать созданные ими архивы паролем, сохранять и восстанавливать структуру подкаталогов, записывать большой архивный файл на несколько дисков (многотомный архив).

Сжиматься могут как один, так и несколько файлов, которые в сжатом виде помещаются в так называемый архивный файл или архив. Программы большого объема, распространяемые на дискетах, также находятся на них в виде архивов.

**Архивный файл** — это специальным образом организованный файл, содержащий в себе один или несколько файлов в сжатом или несжатом виде и служебную информацию об именах файлов, дате и времени их создания или модификации.

Выигрыш в размере архива достигается за счет замены часто встречающихся в файле последовательностей кодов на ссылки к первой обнаруженной последовательности и использования алгоритмов сжатия информации.

Степень сжатия зависит от используемой программы, метода сжатия и типа исходного файла. Наиболее хорошо сжимаются файлы графических образов, текстовые файлы и файлы данных, для которых степень сжатия может достигать 5 - 40%, меньше сжимаются файлы исполняемых программ и загрузочных модулей — 60 - 90%. Почти не сжимаются архивные файлы. Программы для архивации отличаются используемыми методами сжатия, что соответственно влияет на степень сжатия.

Для того чтобы воспользоваться информацией, запакованной в архив, необходимо архив раскрыть или распаковать. Это делается либо той же программой-архиватором, либо парной к ней программойразархиватором.

**Разархивация (распаковка)** — процесс восстановления файлов из архива в первоначальном виде. При распаковке файлы извлекаются из архива и помещаются на диск или в оперативную память.

**Самораспаковывающийся архивный файл** — это загрузочный, исполняемый модуль, который способен к самостоятельной разархивации находящихся в нем файлов без использования программы-архиватора.

Самораспаковывающийся архив получил название SFX-архив (SelF-eXtracting). Архивы такого типа в обычно создаются в форме .ЕХЕ-файла.

Архиваторы, служащие для сжатия и хранения информации, обеспечивают представление в едином архивном файле одного или нескольких файлов, каждый из которых может быть при необходимости извлечен в первоначальном виде. В оглавлении архивного файла для каждого содержащегося в нем файла хранится следующая информация:

- имя файла;
- сведения о каталоге, в котором содержится файл;
- дата и время последней модификации файла;
- размер файла на диске и в архиве;
- код циклического контроля для каждого файла, используемый для проверки целостности архива.

#### **Архиваторы имеют следующие функциональные возможности:**

- 1. Уменьшение требуемого объема памяти для хранения файлов от 20% до 90% первоначального объема.
- 2. Обновление в архиве только тех файлов, которые изменялись со времени их последнего занесения в архив, т.е. программа-упаковщик сама следит за изменениями, внесенными пользователем в архивируемые файлы, и помещает в архив только новые и измененные файлы.
- 3. Объединение группы файлов с сохранением в архиве имен директорий с именами файлов, что позволяет при разархивации восстанавливать полную структуру директорий и файлов.
- 4. Написания комментариев к архиву и файлам в архиве.
- 5. Создание саморазархивируемых архивов, которые для извлечения файлов не требуют наличия самого архиватора.
- 6. Создание многотомных архивов последовательности архивных файлов. Многотомные архивы предназначены для архивации больших комплексов файлов на дискеты.

# **СОДЕРЖАНИЕ РАБОТЫ:**

# **Задание № 1.**

- 1. На диске **D:/,** в **своей** папке создайте папку **Архивы**. В ней создайте папки **Изображения** и **Документы**.
- 2. Найдите и скопируйте в папку **Изображения** рисунки с **расширениями \*.jpg , \*.bmp** и **\*.gif.**
- 3. Переименуйте эти изображения в: **Пейзаж1.jpg, Пейзаж2.bmp, Пейзаж3.gif**.
- 4. Сравните размеры файлов **\*.bmp, \*.gif.и \*.jpg** и запишите данные в *таблицу\_1.*
- 5. В папку **Документы** поместите файлы **\*.doc** (не менее 3), переименуйте в **Документ1.doc, Документ2.doc, Документ3.doc** и запишите их исходные размеры в *таблицу\_1.*

### **Задание № 2.**

Архивация файлов в **формате 7z**.

- 1. Запустите программу **7-Zip File Manager** *(Пуск – Программы – 7-Zip).*
- 2. В появившемся диалоговом окне выберите папку, в которой будет создан архив**: (Архивы/ Изображения).**

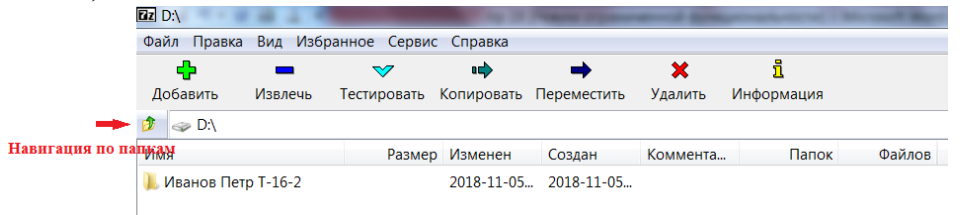

- 3. Установите курсор на имя графического файла **Пейзаж1.jpg** и выполните команду .
- 4. В открывшемся окне *Добавить к архиву* ввести:
	- Название архива **Пейзаж1.7z**,
	- Формат архива **7z**,
	- Уровень сжатия **Максимальный**.

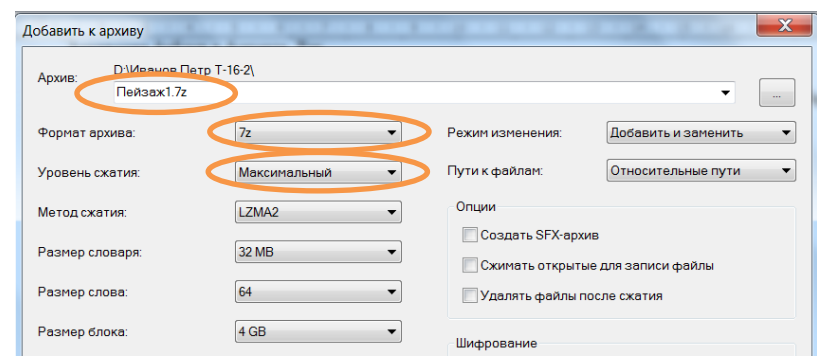

- 5. Запустите процесс архивации кнопкой **ОК**.
- 6. Сравните размер исходного файла с размером архивного файла. Данные запишите в *таблицу\_1*.
- 7. Для извлечения файлов из архива создайте папку **Извлеченные** внутри папки **Изображения** (кнопка F7).
- 8. Выделите архив **Пейзаж1.7z**, выполните команду *7-Zip – Распаковать*.
- 9. В появившемся диалоговом окне **Извлечь** в поле **Распаковать в:** выберите папку-приемник **Архивы/Изображения/Извлеченные.**
- 10. Создайте самораспаковывающийся 7z -архив. Для этого установите курсор на имя файла **Пейзаж1.jpg**, выполните команду Добавить (+).
- 11. В открывшемся окне *Добавить к архиву* ввести:
	- Название архива **Пейзаж1.exe**,
	- Формат архива **7z**,
	- Уровень сжатия **Нормальный**,
	- Режим изменения обновить и *добавить*,
	- Установите флажок *Создать SFX-архив*.
- 12. Запустите процесс архивации кнопкой **ОК**.
- **13.** Аналогичным образом создайте архивы для файлов **Пейзаж2.bmp, Пейзаж3.gif, Документ1.doc, Документ2.doc, Документ3.doc.**
- 14. Сравнительные характеристики исходных файлов и их архивов занести в *таблицу\_1.*

### **Задание № 3.**

### Архивация файлов в **формате Zip.**

- 1. Запустите программу **7-Zip File Manager.**
- 2. Проделайте архивирование тех же файлов, только в формате архивирования **Zip.**
- 3. Сравнительные характеристики исходных файлов и их архивов занести в *таблицу\_1.*
- 4. Определите процент сжатия файлов и заполните *таблицу\_1*. Процент сжатия определяется по формуле
	- \*100%  $P=\frac{S}{a}$

*S*0

, где S– размер архивных файлов, So– размер исходных файлов.

*Таблица\_1*

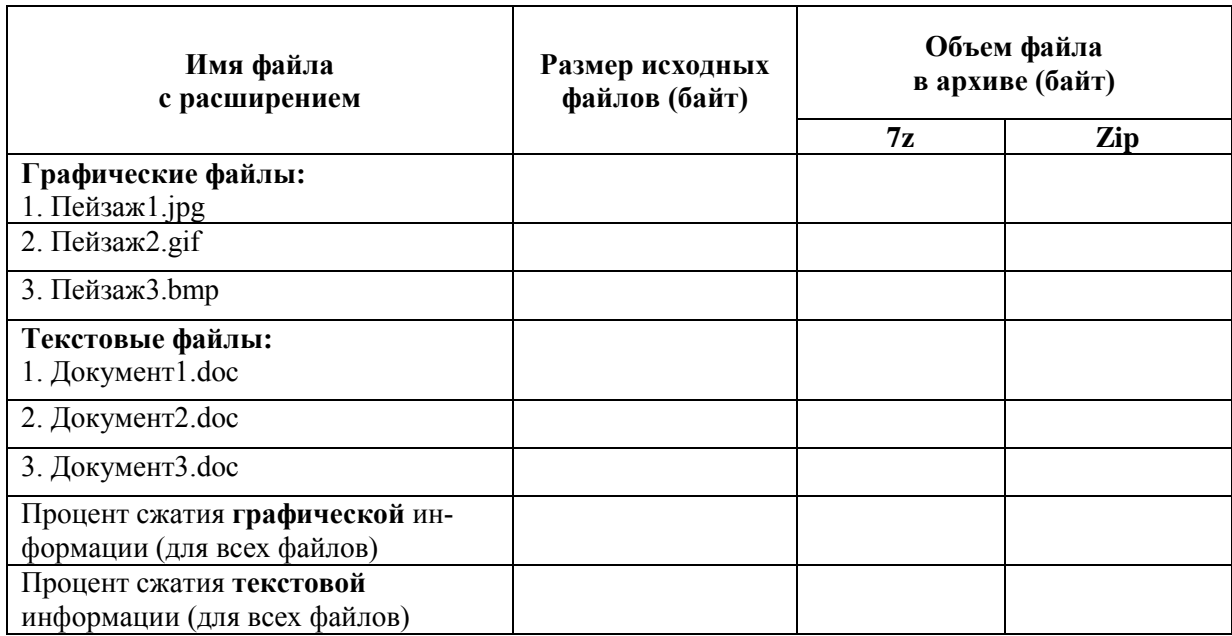

### **Задание № 4.**

Сделать вывод о проделанной практической работе